2024/06/01 21:01 1/2 Basic Intervalometer

## **Basic Intervalometer**

Jun 2017

So here is a command line to use <a href="gphoto2">gphoto2</a> as a basic intervalometer. You can type this in at the terminal, or you could use a python script to generate this command line based on user input.

```
gphoto2 --interval=10 --frames=10 --capture-image-and-download
```

So in this example, we are going to capture 10 frames, at an interval of 10 seconds, and download each file.

```
Time-lapse mode enabled (interval: 10s).
Capturing frame #1/10...
Waiting for next capture slot 9 seconds...
New file is in location /store 00020001/DCIM/100CANON/IMG 5934.CR2 on the camera
Downloading 'IMG_5934.CR2' from folder '/store_00020001/DCIM/100CANON'...
Saving file as IMG_5934.CR2
Deleting file /store_00020001/DCIM/100CANON/IMG_5934.CR2 on the camera
Deleting 'IMG_5934.CR2' from folder '/store_00020001/DCIM/100CANON'...
Capturing frame #2/10...
Waiting for next capture slot 9 seconds...
New file is in location /store_00020001/DCIM/100CANON/IMG_5935.CR2 on the camera
Downloading 'IMG_5935.CR2' from folder '/store_00020001/DCIM/100CANON'...
Saving file as IMG 5935.CR2
Deleting file /store 00020001/DCIM/100CANON/IMG 5935.CR2 on the camera
Deleting 'IMG 5935.CR2' from folder '/store 00020001/DCIM/100CANON'...
Capturing frame #3/10...
Waiting for next capture slot 9 seconds...
New file is in location /store_00020001/DCIM/100CANON/IMG_5936.CR2 on the camera
Downloading 'IMG_5936.CR2' from folder '/store_00020001/DCIM/100CANON'...
Saving file as IMG_5936.CR2
Deleting file /store_00020001/DCIM/100CANON/IMG_5936.CR2 on the camera
Deleting 'IMG_5936.CR2' from folder '/store_00020001/DCIM/100CANON'...
Capturing frame #4/10...
Waiting for next capture slot 9 seconds...
New file is in location /store_00020001/DCIM/100CANON/IMG_5937.CR2 on the camera
Downloading 'IMG_5937.CR2' from folder '/store_00020001/DCIM/100CANON'...
Saving file as IMG 5937.CR2
Deleting file /store_00020001/DCIM/100CANON/IMG_5937.CR2 on the camera
Deleting 'IMG_5937.CR2' from folder '/store_00020001/DCIM/100CANON'...
Capturing frame #5/10...
Waiting for next capture slot 9 seconds...
New file is in location /store 00020001/DCIM/100CANON/IMG 5938.CR2 on the camera
Downloading 'IMG_5938.CR2' from folder '/store_00020001/DCIM/100CANON'...
Saving file as IMG_5938.CR2
Deleting file /store_00020001/DCIM/100CANON/IMG_5938.CR2 on the camera
Deleting 'IMG_5938.CR2' from folder '/store_00020001/DCIM/100CANON'...
Capturing frame #6/10...
Waiting for next capture slot 9 seconds...
New file is in location /store_00020001/DCIM/100CANON/IMG_5939.CR2 on the camera
Downloading 'IMG_5939.CR2' from folder '/store_00020001/DCIM/100CANON'...
Saving file as IMG 5939.CR2
Deleting file /store_00020001/DCIM/100CANON/IMG_5939.CR2 on the camera
Deleting 'IMG_5939.CR2' from folder '/store_00020001/DCIM/100CANON'...
Capturing frame #7/10...
Waiting for next capture slot 9 seconds...
New file is in location /store 00020001/DCIM/100CANON/IMG 5940.CR2 on the camera
Downloading 'IMG_5940.CR2' from folder '/store_00020001/DCIM/100CANON'...
Saving file as IMG_5940.CR2
Deleting file /store 00020001/DCIM/100CANON/IMG 5940.CR2 on the camera
Deleting 'IMG_5940.CR2' from folder '/store_00020001/DCIM/100CANON'...
```

```
Capturing frame #8/10...
Waiting for next capture slot 9 seconds...
New file is in location /store_00020001/DCIM/100CANON/IMG_5941.CR2 on the camera
Downloading 'IMG_5941.CR2' from folder '/store_00020001/DCIM/100CANON'...
Saving file as IMG 5941.CR2
Deleting file /store_00020001/DCIM/100CANON/IMG_5941.CR2 on the camera
Deleting 'IMG_5941.CR2' from folder '/store_00020001/DCIM/100CANON'...
Capturing frame #9/10...
Waiting for next capture slot 9 seconds...
New file is in location /store 00020001/DCIM/100CANON/IMG 5942.CR2 on the camera
Downloading 'IMG_5942.CR2' from folder '/store_00020001/DCIM/100CANON'...
Saving file as IMG_5942.CR2
Deleting file /store_00020001/DCIM/100CANON/IMG_5942.CR2 on the camera
Deleting 'IMG_5942.CR2' from folder '/store_00020001/DCIM/100CANON'...
Capturing frame #10/10...
New file is in location /store_00020001/DCIM/100CANON/IMG_5943.CR2 on the camera
Downloading 'IMG_5943.CR2' from folder '/store_00020001/DCIM/100CANON'...
Saving file as IMG_5943.CR2
Deleting file /store_00020001/DCIM/100CANON/IMG_5943.CR2 on the camera
Deleting 'IMG_5943.CR2' from folder '/store_00020001/DCIM/100CANON'...
```

Here are the 10 files I captured

```
IMG_5934.CR2 IMG_5936.CR2 IMG_5938.CR2 IMG_5940.CR2 IMG_5942.CR2 IMG_5935.CR2 IMG_5937.CR2 IMG_5939.CR2 IMG_5941.CR2 IMG_5943.CR2
```

WARNING!!! If you pick a short interval (say 3 or 4 seconds) then the Raspberry Pi may not be able to write the files fast enough, and you can drop frames.

From:

http://cameraangle.co.uk/ - WalkerWiki - wiki.alanwalker.uk

Permanent link:

http://cameraangle.co.uk/doku.php?id=basic\_intervalometer&rev=1498421317

Last update: 2023/03/09 22:35

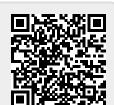

http://cameraangle.co.uk/ Printed on 2024/06/01 21:01